Politechnika Białostocka [1 Wydział Elektryczny Katedra Elektrotechniki, Energoelektroniki i Elektroenergetyki

> Instrukcja do pracowni specjalistycznej z przedmiotu

#### **Programowanie Python 1**

Kod przedmiotu: **CP1S02005** 

(studia stacjonarne)

# **PYTHON - BIBLIOTEKA STANDARDOWA**

Numer ćwiczenia

### **PP\_10**

Autor: dr inż. Jarosław Forenc

Białystok 2024

# **Spis treści**

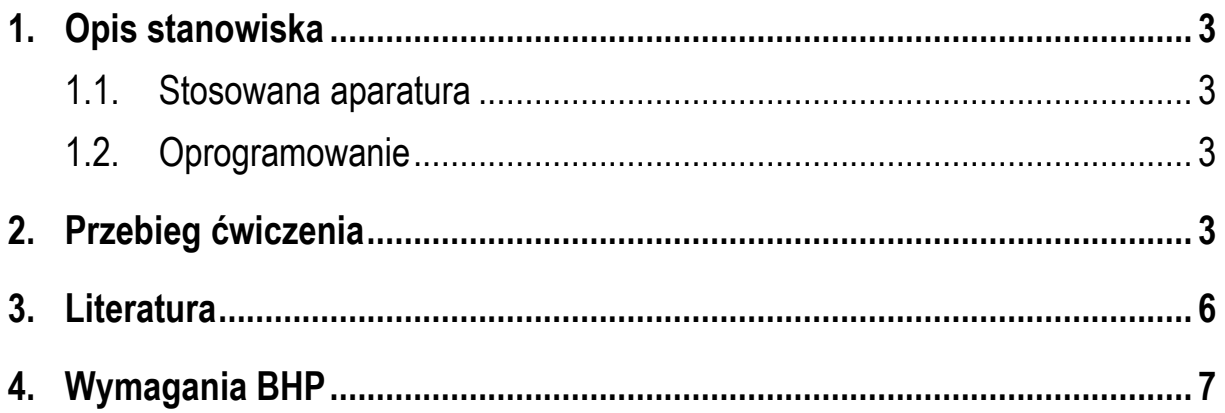

**Materiały dydaktyczne przeznaczone dla studentów Wydziału Elektrycznego PB.** 

© Wydział Elektryczny, Politechnika Białostocka, 2024 (wersja 1.0)

\_\_\_\_\_\_\_\_\_\_\_\_\_

Wszelkie prawa zastrzeżone. Żadna część tej publikacji nie może być kopiowana i odtwarzana w jakiejkolwiek formie i przy użyciu jakichkolwiek środków bez zgody posiadacza praw autorskich.

## **1. Opis stanowiska**

#### **1.1. Stosowana aparatura**

Podczas zajęć wykorzystywany jest komputer klasy PC z systemem operacyjnym Microsoft Windows 10.

#### **1.2. Oprogramowanie**

Na komputerach zainstalowany jest edytor kodu źródłowego Visual Studio Code 1.86 (lub nowszy) wraz z odpowiednim rozszerzeniem (Python extension for Visual Studio Code).

### **2. Przebieg ćwiczenia**

Na pracowni specjalistycznej należy wykonać wybrane zadania wskazane przez prowadzącego zajęcia. W różnych grupach mogą być wykonywane różne zadania.

- 1. Przeprowadź analizę tekstu z wykorzystaniem modułu **string**:
	- a) wczytaj przykładowy tekst do analizy;
	- b) użyj funkcji **string.ascii\_letters**, aby wyodrębnić wszystkie litery alfabetu występujące w tekście;
	- c) wykorzystaj **string.digits**, aby wyodrębnić wszystkie cyfry występujące w tekście;
	- d) zastosuj **string.punctuation**, aby wyodrębnić wszystkie znaki interpunkcyjne z tekstu;
	- e) zlicz liczbę wystąpień liter, cyfr i znaków interpunkcyjnych w tekście.
- 2. Przeprowadź analizę częstotliwości słów:
	- a) wczytaj długi tekst do analizy;
- a) podziel tekst na tokeny (słowa) przy użyciu odpowiednich funkcji lub wyrażeń regularnych;
- b) stwórz słownik, w którym kluczami będą unikalne słowa, a wartościami liczba ich wystąpień w tekście;
- c) posortuj słownik według częstotliwości występowania słów;
- d) wyświetl listę najczęściej występujących słów w tekście wraz z liczbą ich wystąpień.
- 3. Wykonaj operacje z wykorzystaniem obiektów **datetime**:
	- e) utwórz obiekt **datetime** reprezentujący aktualną datę i czas;
	- f) wyświetl różne elementy daty i czasu, takie jak rok, miesiąc, dzień, godzina, minuta, sekunda;
	- g) utwórz niestandardową datę i czas, np. 25 grudnia 2023 r. o godzinie 15:30;
	- h) porównaj dwie daty i czasy, sprawdzając, która jest wcześniejsza lub późniejsza;
	- i) dodaj lub odejmij określoną liczbę dni, godzin, minut lub sekund od daty i czasu;
- 4. Wykonaj operacje na strefach czasowych z wykorzystaniem obiektów **zoneinfo**:
	- a) utwórz obiekt strefy czasowej dla Twojej lokalizacji, np. **zoneinfo.ZoneInfo** ('Europe/Warsaw');
	- b) uzyskaj informacje o przesunięciu czasowym dla danej strefy, np. czy obowiązuje czas letni;
	- c) zastosuj przesunięcie czasowe do obiektu **datetime**, aby przekonwertować czas do innej strefy czasowej;
	- d) wyświetl listę wszystkich dostępnych stref czasowych wraz z ich nazwami;
	- e) sprawdź, czy dany moment w czasie jest obecnie obowiązującą godziną letnią lub zimową w danej strefie czasowej.
- 5. Zastosuj moduł **calendar** do generowania kalendarzy:
	- a) utwórz kalendarz miesięczny dla aktualnego miesiąca, korzystając z metody **calendar.TextCalendar().formatmonth()**;
	- b) wyświetl kalendarz roczny dla aktualnego roku;
	- c) sprawdź, który dzień tygodnia jest pierwszym dniem tygodnia w Twojej lokalizacji, korzystając z atrybutu **firstweekday()**;
	- d) utwórz kalendarz dla danego miesiąca i roku, określając inny dzień tygodnia jako pierwszy dzień tygodnia;
	- e) sprawdź, czy dany rok jest rokiem przestępnym, korzystając z funkcji **calendar.isleap()**.
- 6. Wykonaj poniższe operacje na plikach tekstowych:
	- a) stwórz nowy plik tekstowy i zapisz w nim kilka linii tekstu;
	- b) odczytaj zawartość pliku tekstowego i wyświetl ją na ekranie;
	- c) dodaj nowe linie tekstu do istniejącego pliku bez nadpisywania zawartości;
	- d) skopiuj zawartość jednego pliku do drugiego;
	- e) usuń plik tekstowy z systemu plików.
- 7. Wykonaj poniższe operacje na plikach binarnych:
	- a) utwórz nowy plik binarny i zapisz w nim kilka bajtów danych;
	- b) odczytaj zawartość pliku binarnego i wyświetl ją na ekranie;
	- c) dodaj nowe dane binarne do istniejącego pliku bez nadpisywania zawartości;
	- d) skopiuj zawartość jednego pliku binarnego do drugiego;
	- e) usuń plik binarny z systemu plików.
- 8. Wykonaj poniższe operacje na katalogach:
	- a) utwórz nowy katalog w bieżącym katalogu roboczym;
	- b) wylistuj zawartość katalogu, wyświetlając nazwy plików i podkatalogów;
	- c) przejdź do utworzonego katalogu i utwórz w nim kilka plików;
- d) skopiuj wszystkie pliki z jednego katalogu do drugiego;
- e) usuń katalog wraz z jego zawartością.
- 9. Wykonaj poniższe operacje na ścieżkach dostępu:
	- a) wyświetl aktualną ścieżkę dostępu do katalogu roboczego;
	- b) utwórz pełną ścieżkę dostępu do pliku lub katalogu, łącząc ścieżkę bazową z nazwą pliku/katalogu;
	- c) sprawdź, czy określona ścieżka dostępu wskazuje na plik czy katalog;
	- d) wyodrębnij nazwę pliku z pełnej ścieżki dostępu;
	- e) sprawdź, czy plik lub katalog istnieje na dysku.
- 10. Wykonaj poniższe operacje na plikach **CSV**:
	- a) wczytaj dane z pliku **CSV** do struktury danych, korzystając z modułu **csv**;
	- b) wyświetl odczytane dane w czytelnej formie, np. jako listy lub słowniki;
	- c) dodaj nowe wiersze danych do istniejącego pliku **CSV**;
	- d) zapisz strukturę danych do pliku **CSV**, korzystając z odpowiednich funkcji modułu **csv**;
	- e) przeprowadź operacje przetwarzania danych, takie jak sortowanie, filtrowanie, grupowanie na danych wczytanych z pliku **CSV**.

## **3. Literatura**

- [1] Sarbicki G., Python. Kurs dla nauczycieli i studentów. Wydanie II. Helion, Gliwice, 2022.
- [2] Matthes E., Python. Instrukcje dla programisty. Wydanie III. Helion, Gliwice, 2023.
- [3] Sweigart A., Automatyzacja nudnych zadań z Pythonem. Nauka programowania. Wydanie II. Helion, Gliwice, 2021.
- [4] McKinney W., Python w analizie danych. Przetwarzanie danych za pomocą pakietów pandas i NumPy oraz środowiska Jupyter. Wydanie III. Helion, Gliwice, 2023.
- [5] Miles R., Python. Zacznij programować! Helion, Gliwice 2018.
- [6] https://docs.python.org/pl/3/ Python, dokumentacja.

## **4. Wymagania BHP**

Warunkiem przystąpienia do praktycznej realizacji ćwiczenia jest zapoznanie się z instrukcją BHP i instrukcją przeciw pożarową oraz przestrzeganie zasad w nich zawartych.

W trakcie zajęć laboratoryjnych należy przestrzegać następujących zasad.

- Sprawdzić, czy urządzenia dostępne na stanowisku laboratoryjnym są w stanie kompletnym, nie wskazującym na fizyczne uszkodzenie.
- Jeżeli istnieje taka możliwość, należy dostosować warunki stanowiska do własnych potrzeb, ze względu na ergonomię. Monitor komputera ustawić w sposób zapewniający stałą i wygodną obserwację dla wszystkich członków zespołu.
- Sprawdzić prawidłowość połączeń urządzeń.
- Załączenie komputera może nastąpić po wyrażeniu zgody przez prowadzącego.
- W trakcie pracy z komputerem zabronione jest spożywanie posiłków i picie napojów.
- W przypadku zakończenia pracy należy zakończyć sesję przez wydanie polecenia wylogowania. Zamknięcie systemu operacyjnego może się odbywać tylko na wyraźne polecenie prowadzącego.
- Zabronione jest dokonywanie jakichkolwiek przełączeń oraz wymiana elementów składowych stanowiska.
- Zabroniona jest zmiana konfiguracji komputera, w tym systemu operacyjnego i programów użytkowych, która nie wynika z programu zajęć i nie jest wykonywana w porozumieniu z prowadzącym zajęcia.
- W przypadku zaniku napięcia zasilającego należy niezwłocznie wyłączyć wszystkie urządzenia.
- Stwierdzone wszelkie braki w wyposażeniu stanowiska oraz nieprawidłowości w funkcjonowaniu sprzętu należy przekazywać prowadzącemu zajęcia.
- Zabrania się samodzielnego włączania, manipulowania i korzystania z urządzeń nie należących do danego ćwiczenia.
- W przypadku wystąpienia porażenia prądem elektrycznym należy niezwłocznie wyłączyć zasilanie stanowiska. Przed odłączeniem napięcia nie dotykać porażonego.